## 陕西省特种设备智慧监管平台

# "监管业务"板块

电梯维保合同备案

安改维单位、使用单位用户操作指南

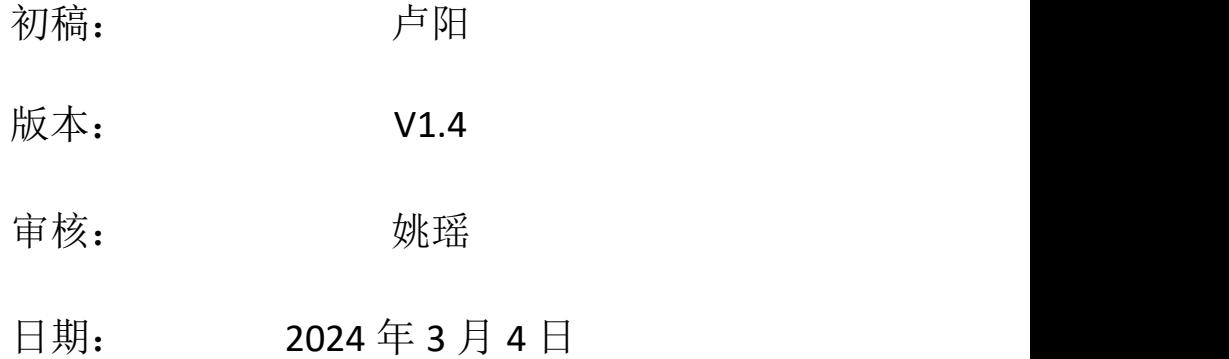

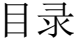

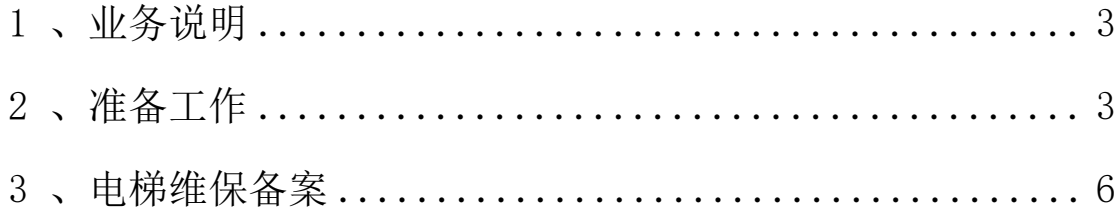

### <span id="page-2-0"></span>1 、业务说明

新业务平台的系统操作模式是由业务办理单位(目前主要为 安改维、使用单位)在线注册系统账号后登入系统并录入设备信 息后进行相关业务申请和办理。业务受理单位(各市场监督管理 局、行政审批服务局、检验检测单位等)在线受理申请并进行相 关业务的办结。

电梯合同维保备案在完成安装告知办理之后由使用单位发 起相应业务流程,安改维单位确认后最终提交监管单位审批备案。

<span id="page-2-1"></span>2 、准备工作

**2.1 、企业账号注册**

安改维单位用户注册请参考《02.安装告知安改维单位用户 操作指南(V1.4)》

使用单位用户注册请参考《03.使用登记使用单位用户操作 指南(V1.4)》

**2.2 、企业相关业务人员添加**

关于电梯合同维保备案的操作,安改维单位需要在系统中进 行相关业务人员添加,可包括多个安装负责人员、至少两个维保 负责人员等。

1 建议用谷歌浏览器,输入以下地址,打开陕西省特种设备智

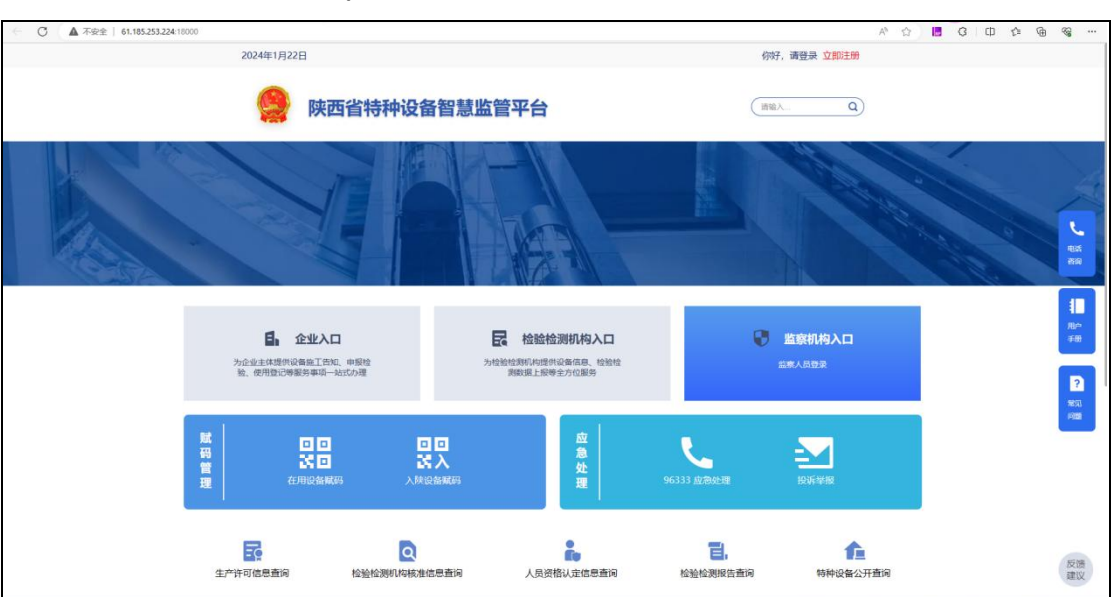

## 慧监管平台: [http://sxtzsb.sxsei.com/](http://61.185.253.224:18000/)。

打开系统页面后,点击右上角登录。

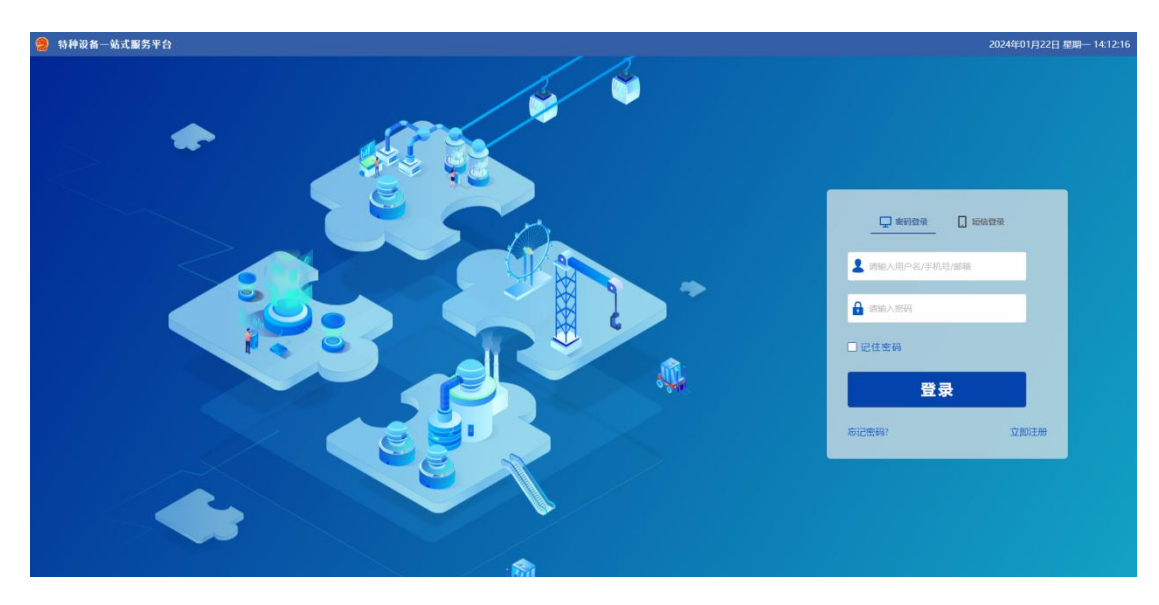

输入企业注册时设置的账号密码。

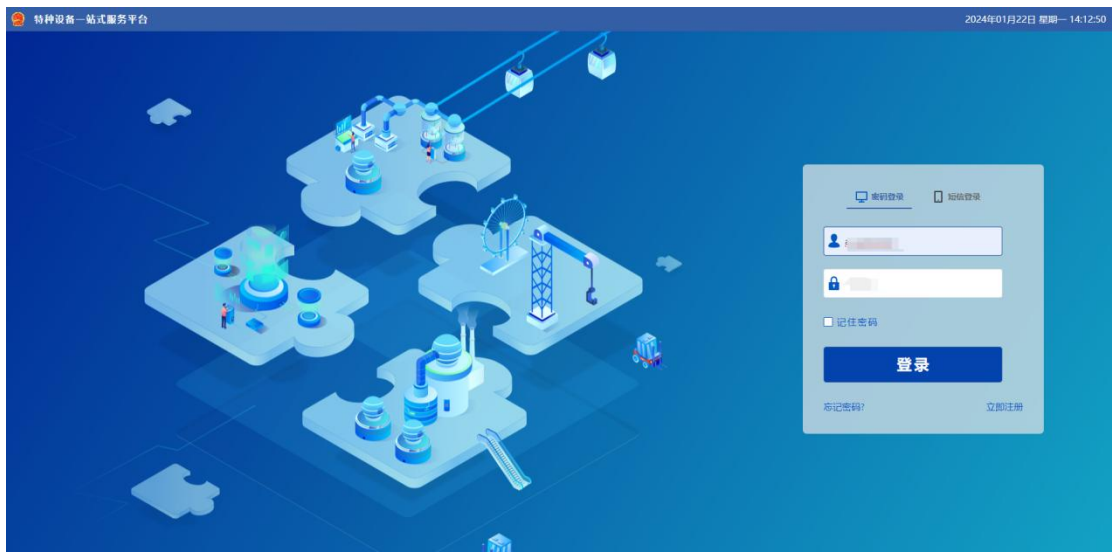

点击登录,进入系统工作台页面。

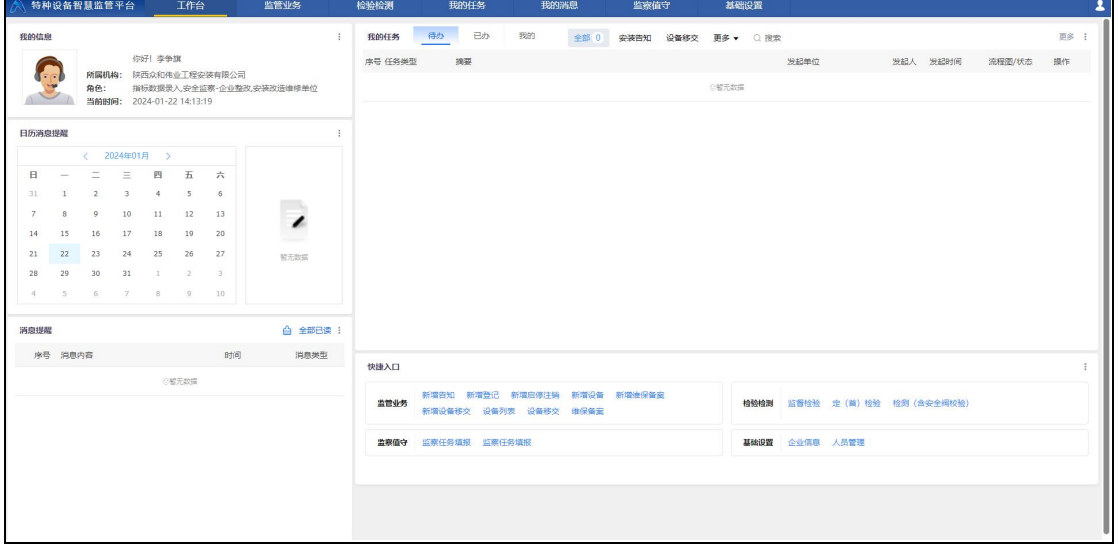

 点击工作台上方菜单栏"基础设置",打开新页面后进入"人 员管理"模块。

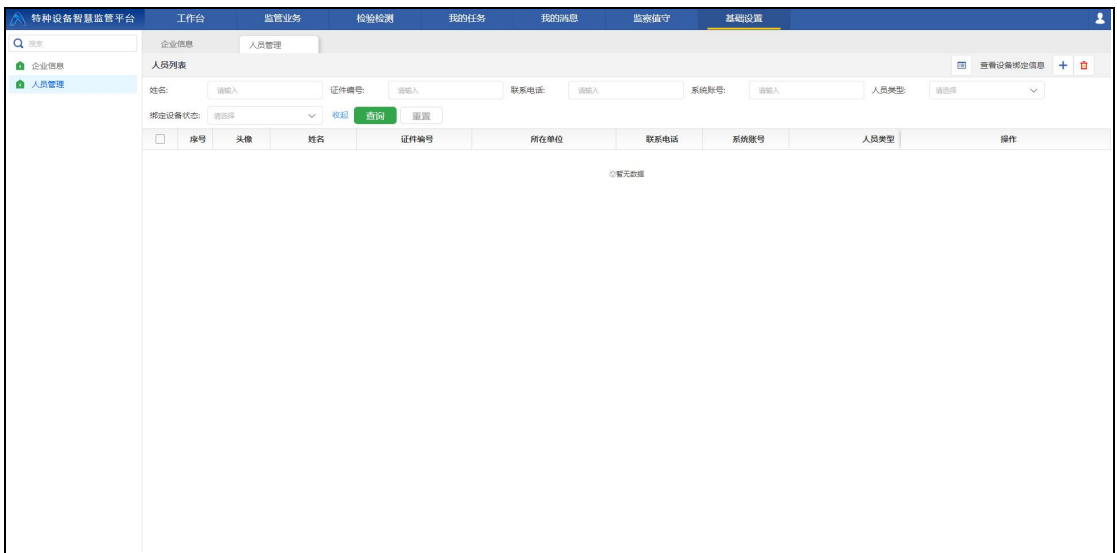

6 点击添加,填写需要添加的人员信息,选择人员类型。

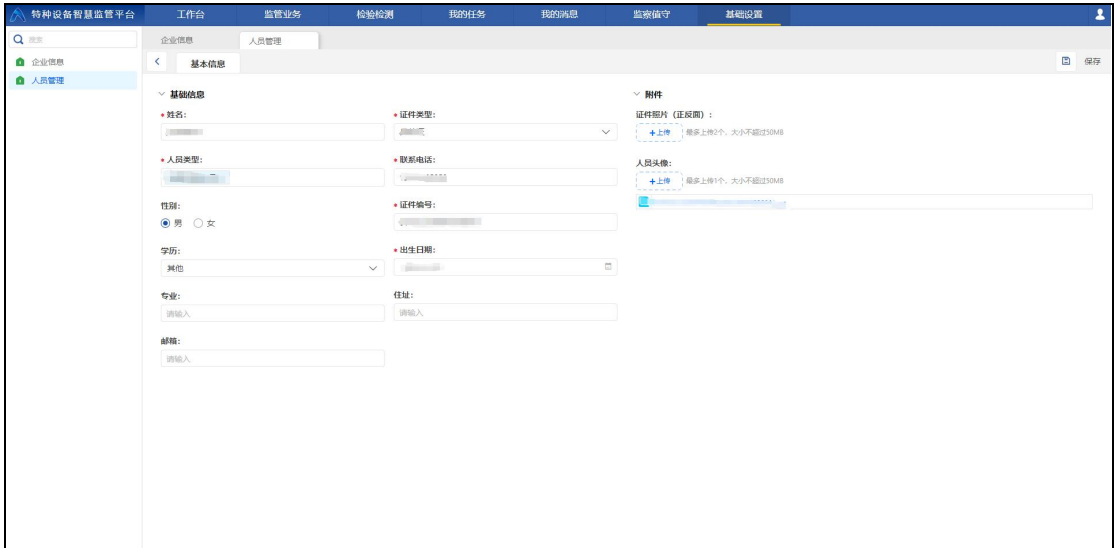

7 点击保存,提示保存成功即代表添加人员成功。

## <span id="page-5-0"></span>3 、电梯维保备案

### **3.1 、使用单位操作**

使用单位进行电梯维保合同备案前首先需要在设备列表查 看是否存在相应设备信息(由安改维单位办理安装告知后,设备 归属为本使用单位的设备)

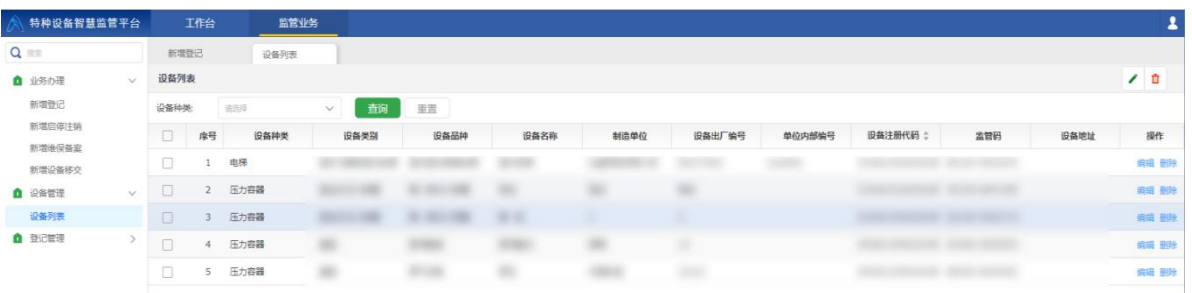

使用单位在电梯维保备案流程中发起该流程,并将流程提交 到安改维单位。

1) 使用单位登录系统,进入工作台页面,选择监管业务维保 备案快捷入口。

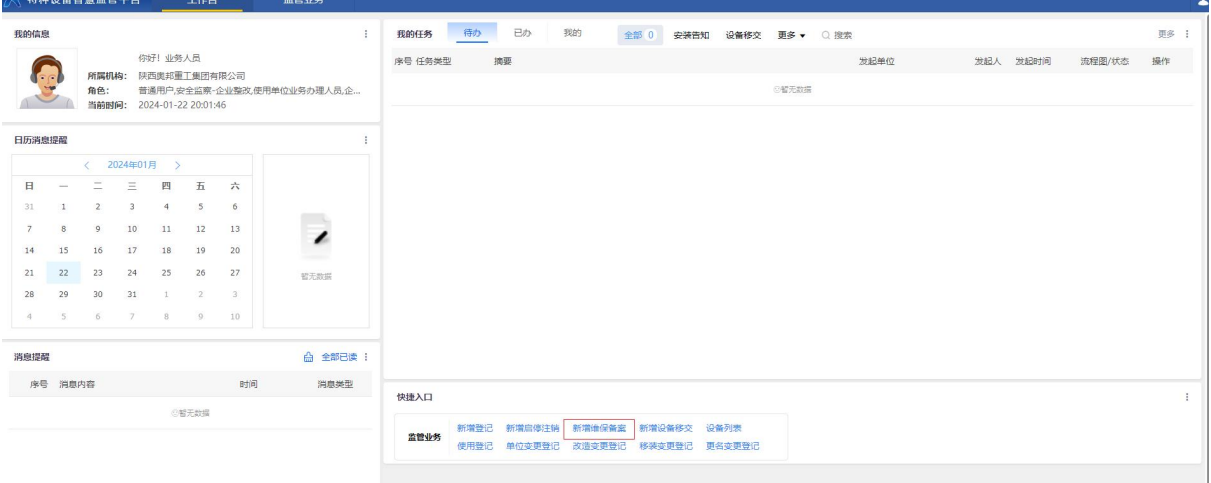

2) 完善基本信息,选择办理业务类型及设备种类,下拉菜单 中选择接收该业务的监管单位,点击下一步操作。

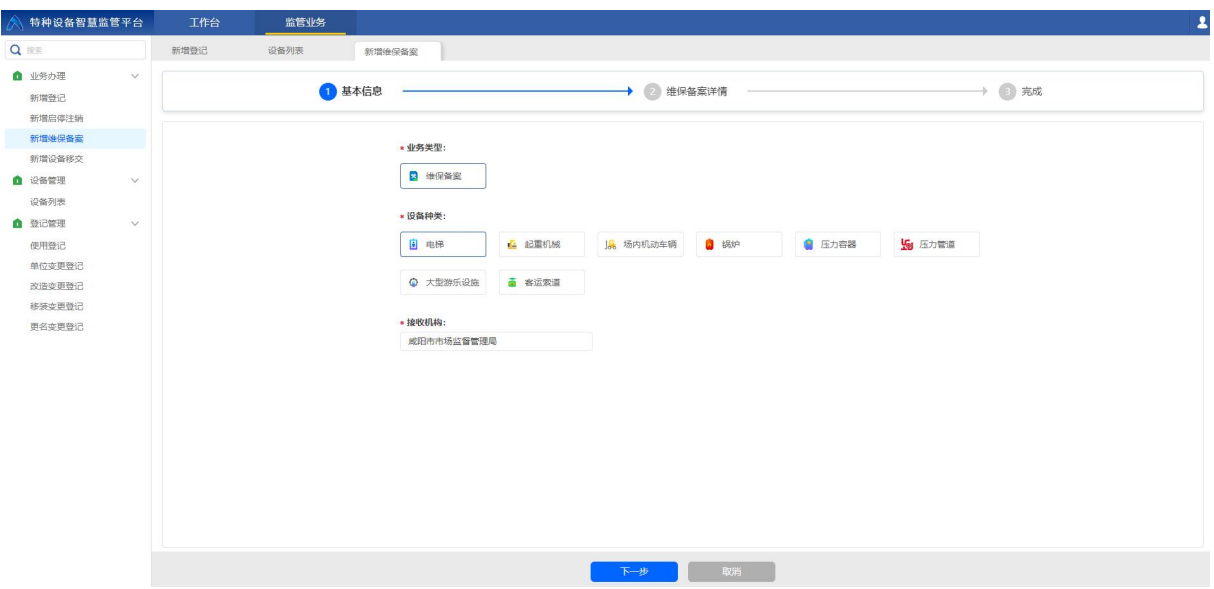

3) 完善维保备案详情,选择安全管理员,维保单位并选择办

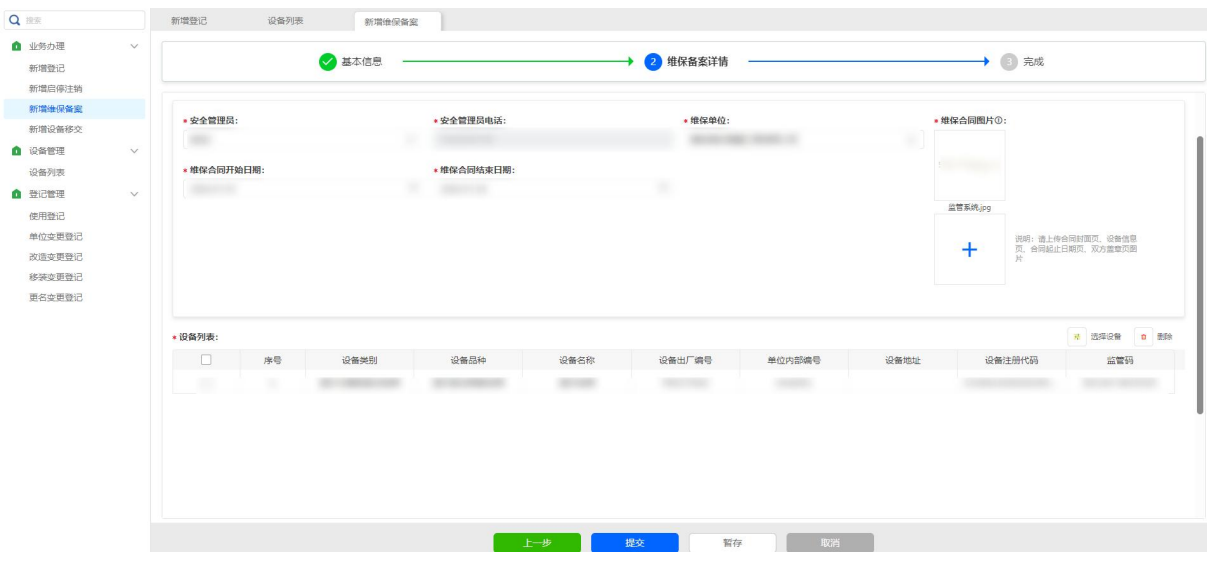

理维保合同设备

4) 点击确定,提示提交成功。

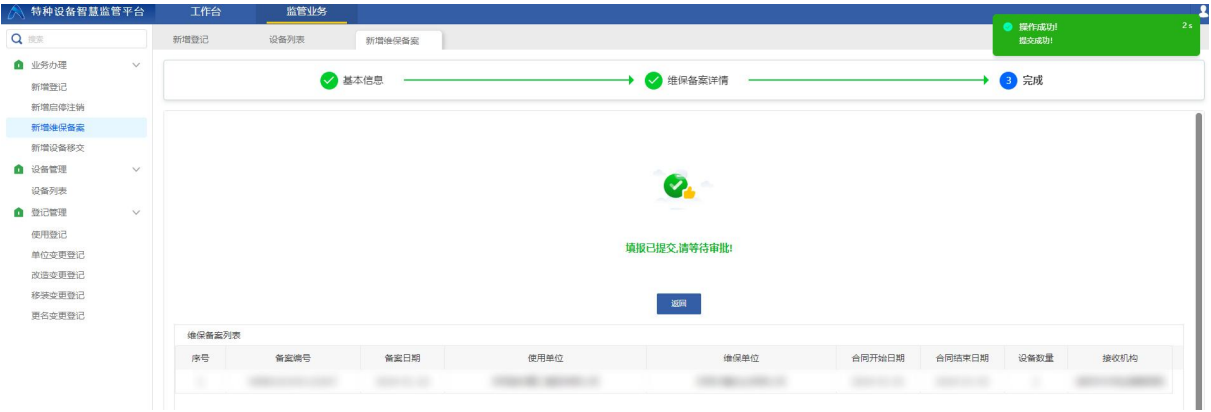

5) 在工作台中点击我的即可在列表中查看等待受理的维保

备案项。

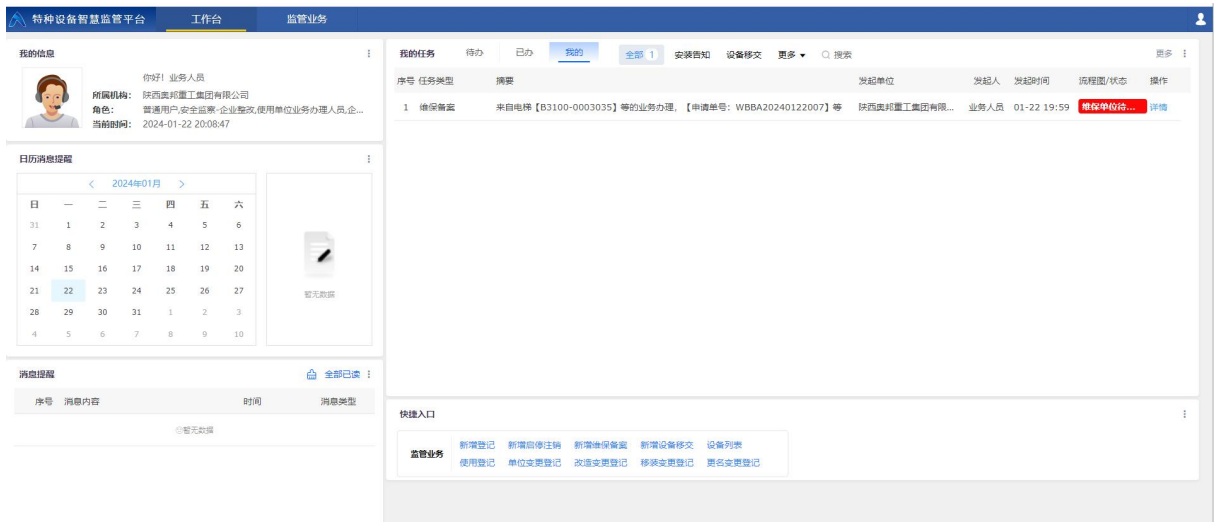

### 6) 点击详情即可查看该维保备案详情。

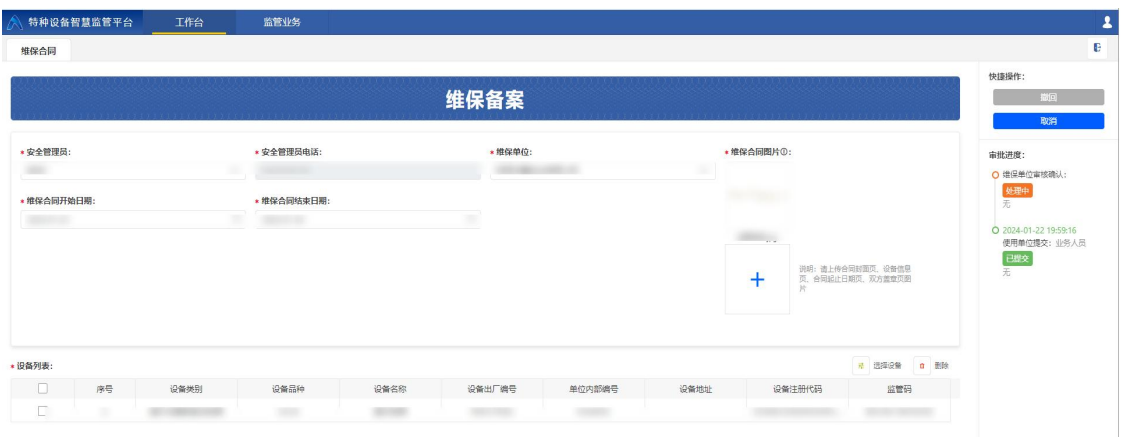

至此使用单位对电梯维保备案流程的操作已经结束,后续使 用单位只需要查看详情跟踪该流程受理进度即可。

#### **3.2 、安改维单位操作**

合同维保备案业务只有电梯需要办理,需要注意的是维保备 案有关的安改维单位不一定就是发起"安装告知"的安改维单位, 可以是不同企业。

安改维单位在电梯维保备案流程中仅作为维保公司进行维 保合同备案的确认,所以安改维单位只需要对提交到本单位的电 梯维保备案待办进行确认即可。

1) 安改维单位管理员账号登录系统,进入工作台页面,查看 待办项。

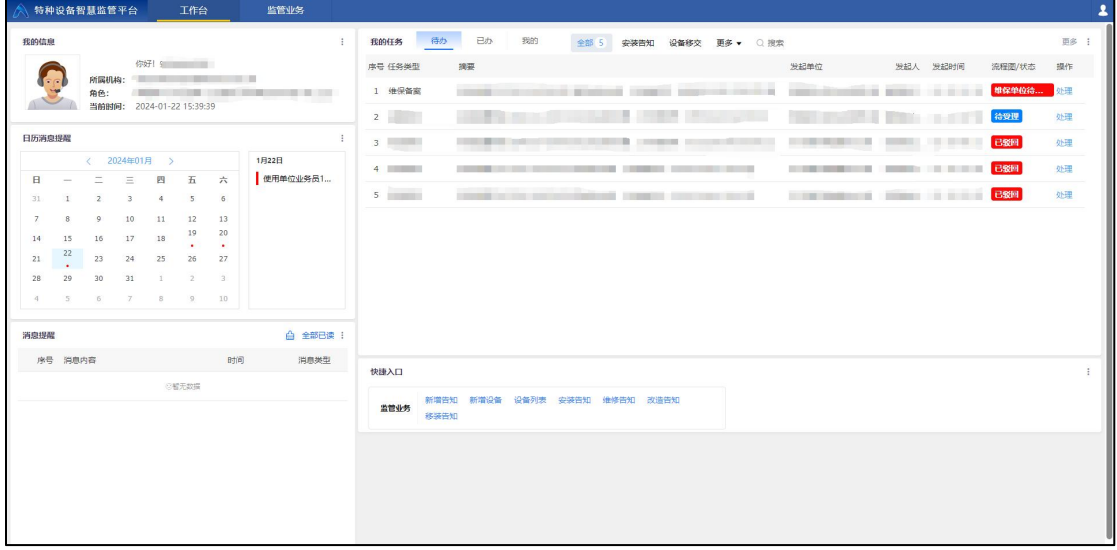

2) 点击待办中维保备案类型的处理进入维保本案受理页面。

| 特种设备智慧监管平台           | 工作台  | 监管业务                 |                   |                                 |                                    |                   |                                                                                                    |                         |                       |
|----------------------|------|----------------------|-------------------|---------------------------------|------------------------------------|-------------------|----------------------------------------------------------------------------------------------------|-------------------------|-----------------------|
| 维保合同                 |      |                      |                   |                                 |                                    |                   |                                                                                                    |                         | e                     |
|                      |      |                      |                   | 维保备案                            |                                    |                   |                                                                                                    | 单保备金编号: WBBA20240122003 | 快捷操作:<br>通过<br>股回     |
| 安全管理员:               |      | • 安全管理员电话:           |                   | 使用单位:                           |                                    |                   | 使用单位统一信用代码:                                                                                                    |                         | 取消                    |
| <b>STATISTICS</b>    |      | <b>STATISTICS</b>    |                   | <b>Statement of the Control</b> |                                    | $\vee$            | <b>COLORED BELLET</b>                                                                                                    |                         | 审批进度:                 |
| • 维保合同开始日期:          |      | • 堆保合同结束日期:          |                   | •维保人员一:                         |                                    |                   | 维保人员一联系方式:                                                                                                    |                         | O 维保单位审核确认:           |
|                      |      | $\qquad \qquad \Box$ |                   | 四<br>调选择                        |                                    | $\vee$            | 调输入                                                                                                    |                         | 处理中<br>无              |
| • 维保人员二:             |      | 维保人员二联系方式:           |                   |                                 |                                    |                   | · 维保合同图片①:                                                                                                    |                         | O 2024-01-22 15:35:15 |
| 请选择                  |      | <b>词论入</b><br>$\vee$ |                   |                                 |                                    |                   | <b>Sec. 10</b><br>$\mathbb{R}^n$<br>$\sqrt{2}$<br>$\mathbb{Z}^{\mathbb{Z}^{\times \mathbb{Z}^{\times \mathbb{Z}$<br>$\sim$<br>$\sim$ $\sim$<br>维保合同,PNG |                         | 使用单位提交:<br>己吃交<br>无   |
| $\Box$<br>序号         | 设备类别 | 设备品种                 | 设备名称              | 设备出厂编号                          | 单位内部编号                             | 设备地址              | 设备注册代码                                                                                                    | 监管码                     |                       |
| 図<br>$\mathbf{1}$    |      | <b>BUILDER</b>       | <b>CONTRACTOR</b> | <b>Read Property</b>            | <b>Contract Contract</b><br>70 M C | <b>DOM:</b>       | the property of the control of                                                                                                    |                         |                       |
| m.<br>$\overline{2}$ |      |                      |                   |                                 | <b>CONTRACTOR</b>                  | <b>The Common</b> | <b>START COMPANY</b>                                                                                                    | <b>STATISTICS</b>       |                       |
|                      |      |                      |                   |                                 |                                    | −                 |                                                                                                    |                         |                       |

3) 选择维保负责人。

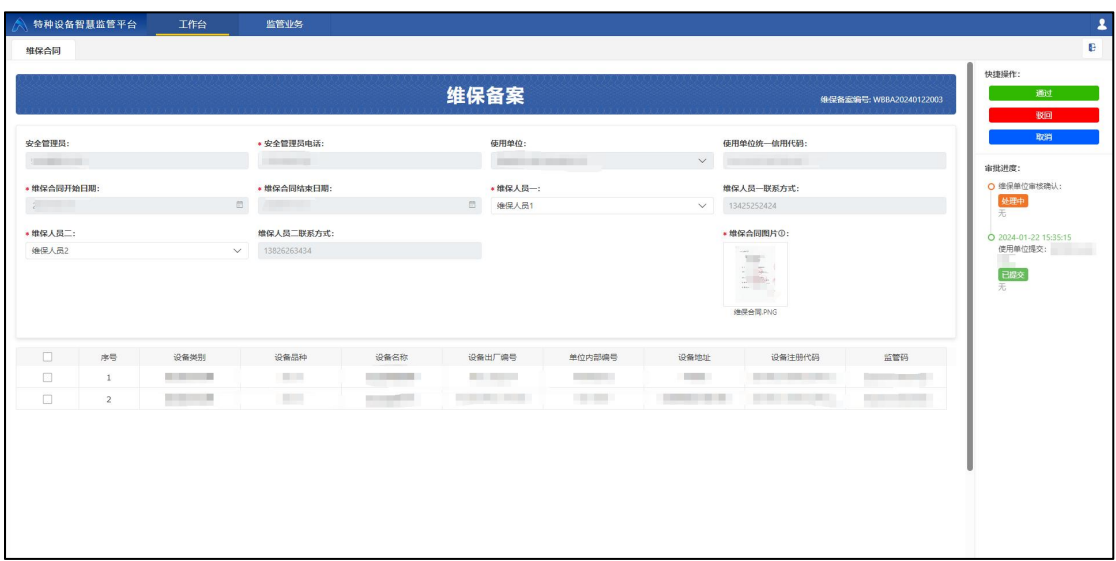

4) 点击通过,并在弹出框中填写意见。

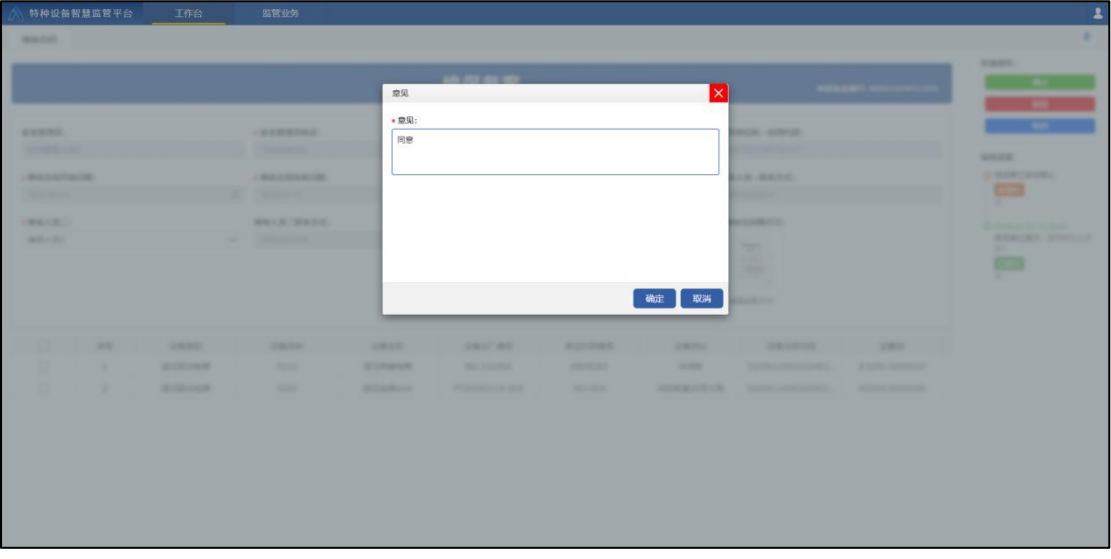

5) 点击确定,提示提交成功。

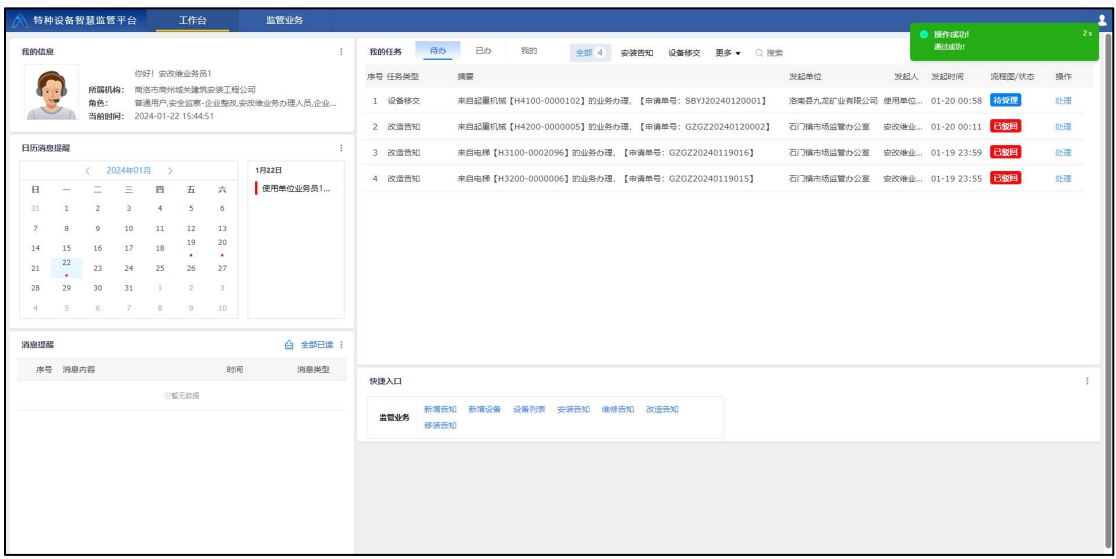

6) 在工作台中点击已办即可在列表中查看已经受理的维保

备案项。

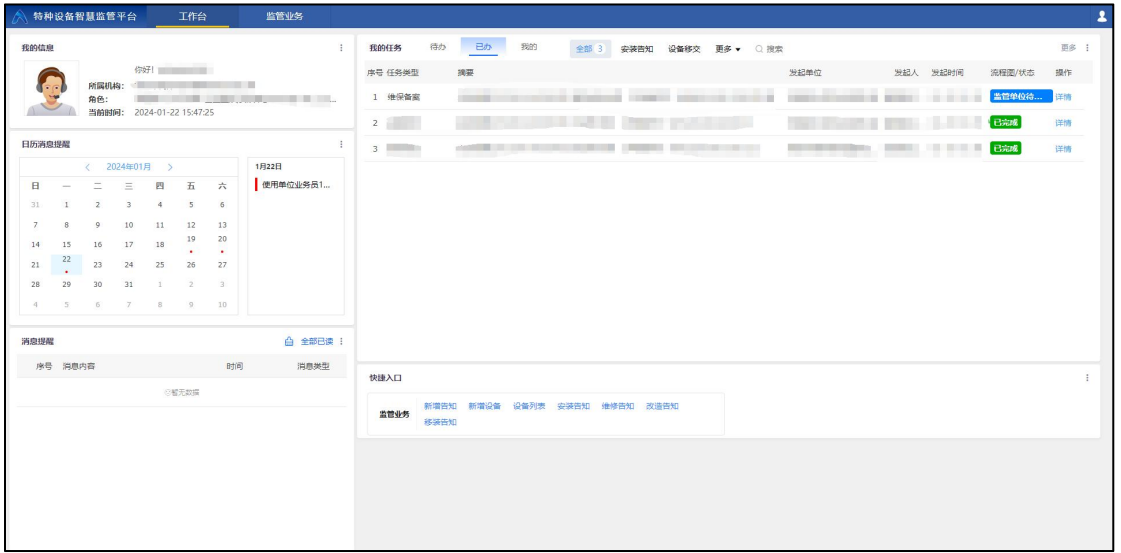

7) 点击详情即可查看该维保备案详情。

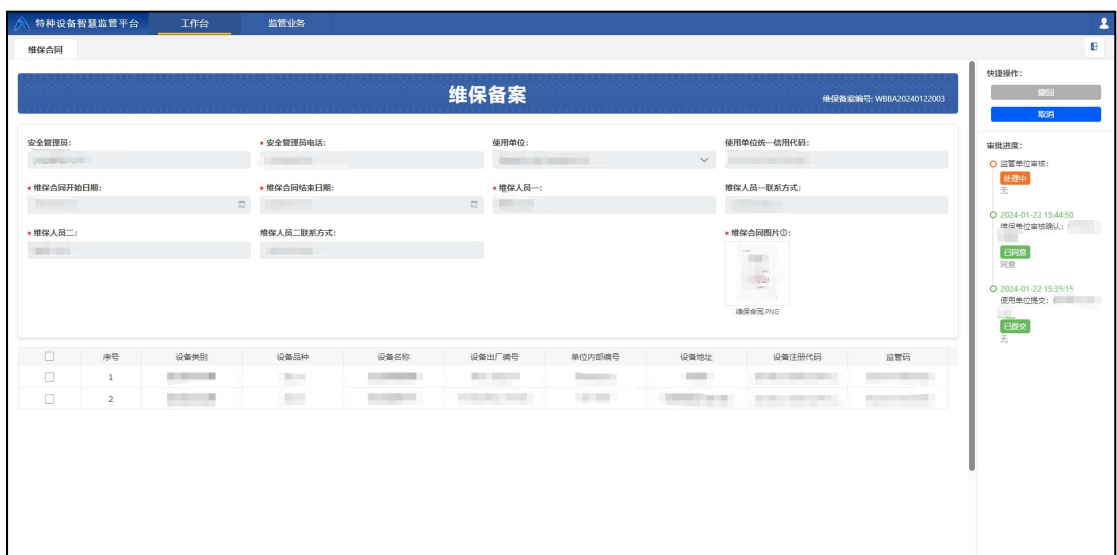

至此安改维单位对电梯维保备案流程的操作已经结束,后续 操作为业务受理接收单位进行流程受理,安改维单位只需要查看 详情跟踪该流程受理进度即可。